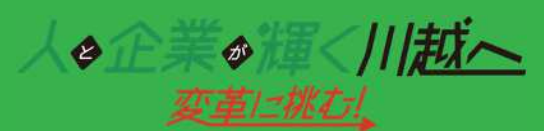

**労働保 険 事務組 合 の書類 送 信シス テ ム**

# **『 書 類 直 送 ボ ッ ク ス 』 面倒な書類の窓口提出・郵送手続不要!**

**労働保険手続き依頼書類のネット送信システム 「書類直送ボックス」で手元のパソコンから簡単 かつ安全にネット経由で労働保険の手続き依頼書類 をご提出いただけます。**

**当事務組合に委託されている事業所様は無料で本 サービスをご利用いただけます。**

**---- - サービスご利用 開 始 時 期 - - - - - - - - - - - - -**

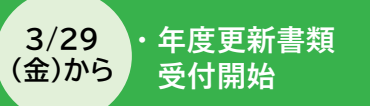

**4/1 (月)から**

**・雇用保険関係手続き依頼 ・事業所関係手続き依頼 受付開始**

# **書類直送ボックスで出来ること**

#### **年度更新書類の提出**

**川越商工会議 所**

- **□ 労働保険料算定基礎賃金等の報告**
- **□(建設業のみ)一括有期事業総括表**
- **□(建設業のみ)一括有期事業報告書**

#### **雇用保険関係の手続き依頼**

- **□ 取得手続(従業員が入社した時)**
- **□ 喪失手続(従業員が退職した時)**
- **□ その他手続き(育児休業・介護休業・高年齢雇用継続給付の受給確認など)**

#### **事業所関係の手続き依頼**

- **□ 各種変更手続き(事業所の名称変更・住所変更・代表者変更など)**
- **□ 労働保険加入証明書の発行依頼**

**\*ご注意 上記以外の書類は現時点では直送ボックスでは送信できません。予めご了承くださいませ。**

**まずはご利用登録から** ⇒**裏面をご覧ください**

### **メリット**

☑ **窓口訪問・郵送不要** ☑ **受付期間が紙提出より長い 紙での提出(4月8日 締切)**

> **↓ 直送ボックス利用(4月15日 締切)**

## **書類直送ボックスのご利用方法**

監教

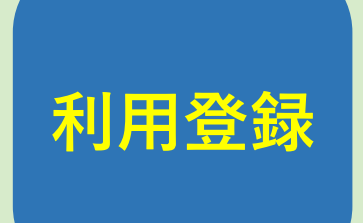

**労働保険事務組合コーナー**

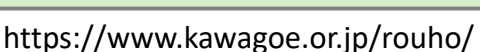

**①上記にアクセスし「初回利用登録はこちら」 をクリック。**

**②専用フォームに利用者情報をご入力ください。**

**▼ ③当事務組合から、お電話にて確認のご連絡を させていただきます。**※**2営業日以内 確認後、ご担当者様宛にパスワードのお知らせ メールをお送りします。**

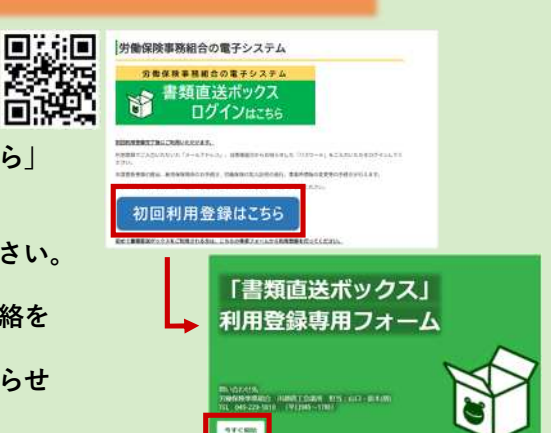

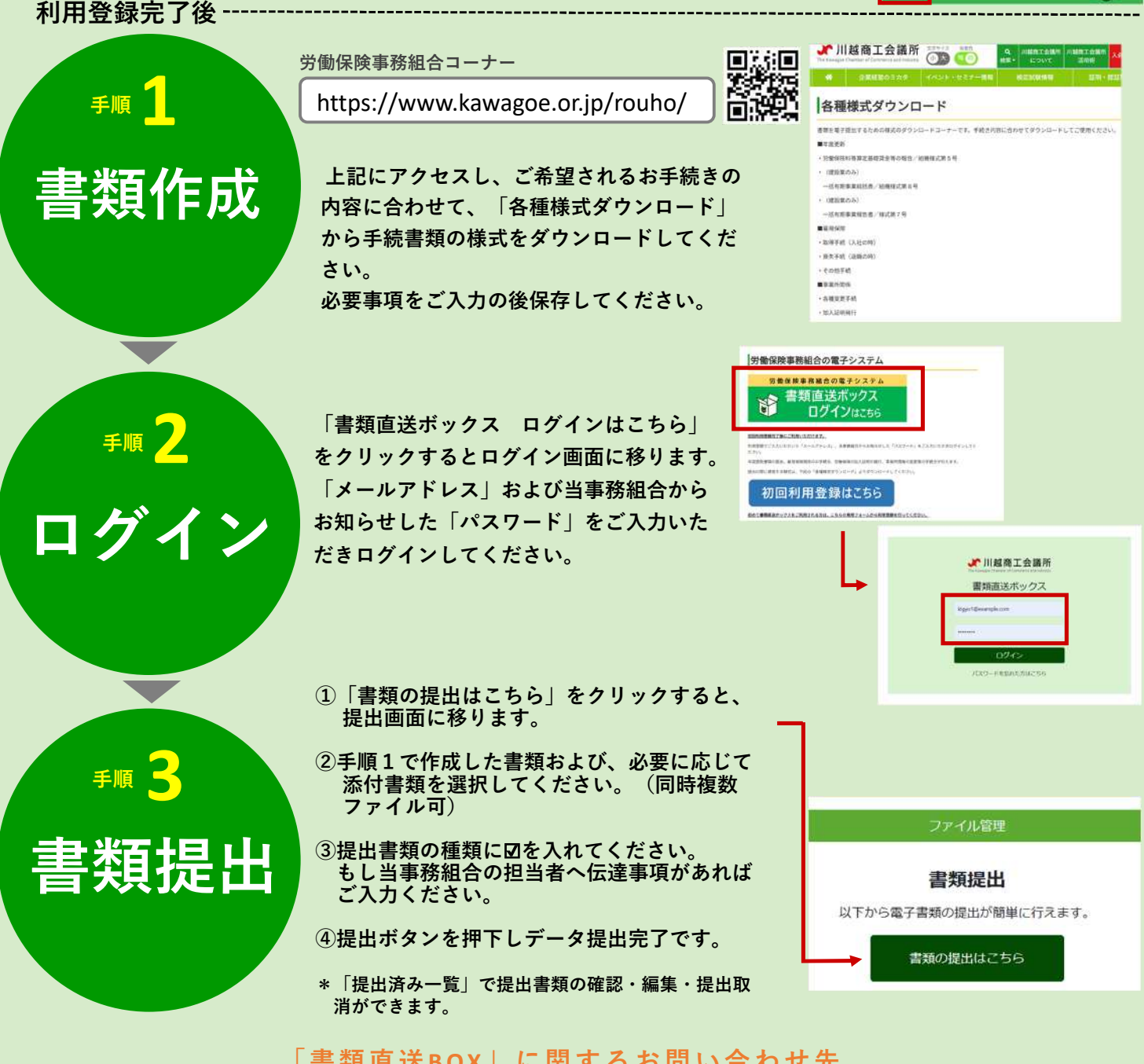

**「書類直送BOX」に関するお問い合わせ先**

**(平日9:00〜17:00)**

**☎ 049-229-1810 労働保険事務組合担当:山口・鈴木(朋)**

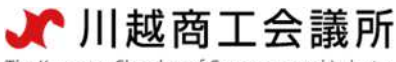

The Kawagoe Chamber of Commerce and Industry

#### 「書類直送ボックス」書類作成手順

- ① <https://www.kawagoe.or.jp/rouho/> 上記より、労働保険事務組合コーナーへ移動
- ② ページの下部に「各種様式ダウンロード」があります

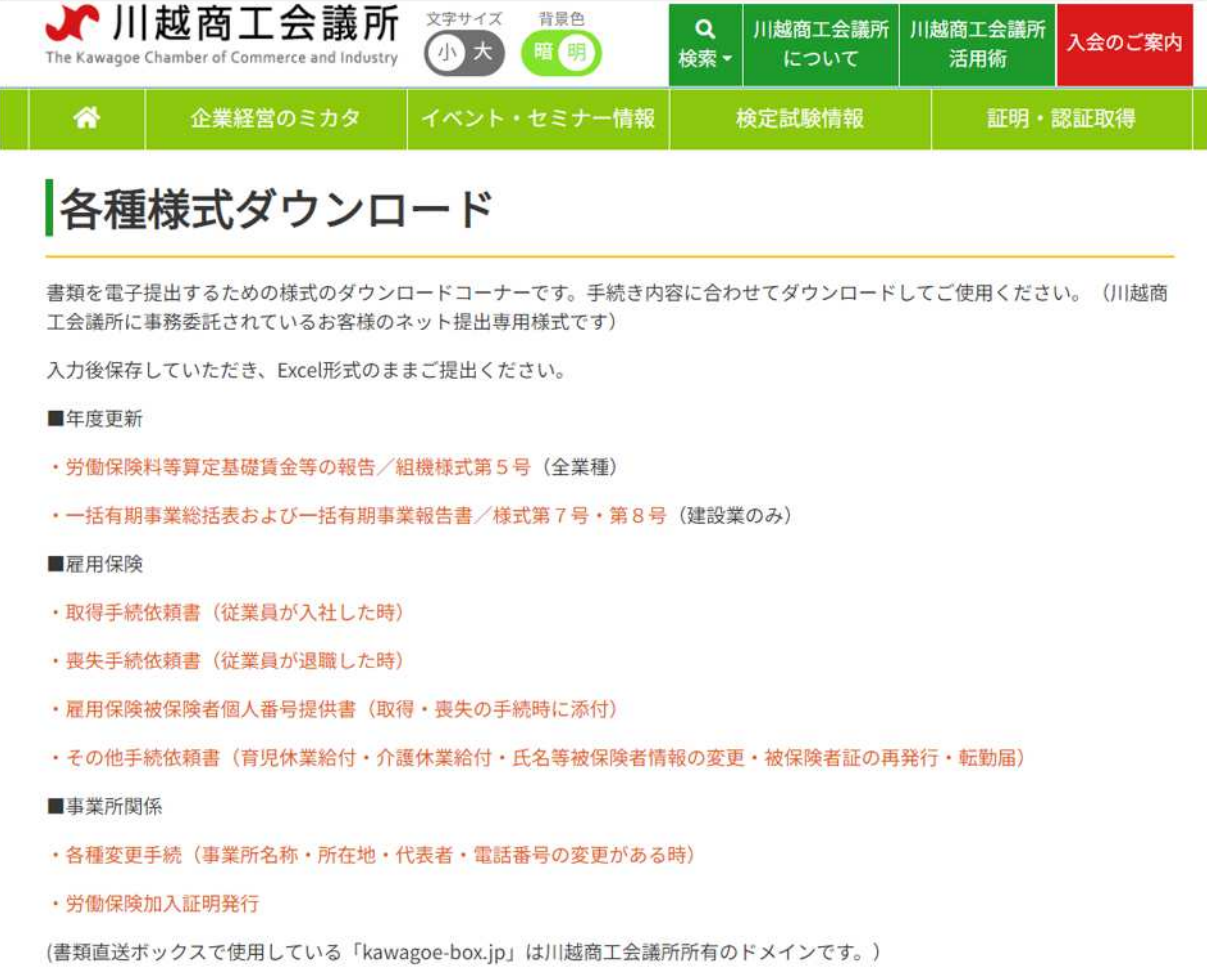

- ③ 手続きの内容に合わせて様式をクリック。ダウンロードされます。
- ④ ダウンロードした様式に入力します。

元の形式のまま、パソコン上に保存してください。(Excel ならば Excel 形式、Word ならば Word 形式のまま)

書類の作成は完了です。

提出作業に移ります。

#### 次の「書類直送ボックス」書類提出手順に従ってご提出ください。

### 「書類直送ボックス」書類提出手順

① <https://kawagoe-box.jp/accounts/login/?next=/> 上記よりログイン画面へ

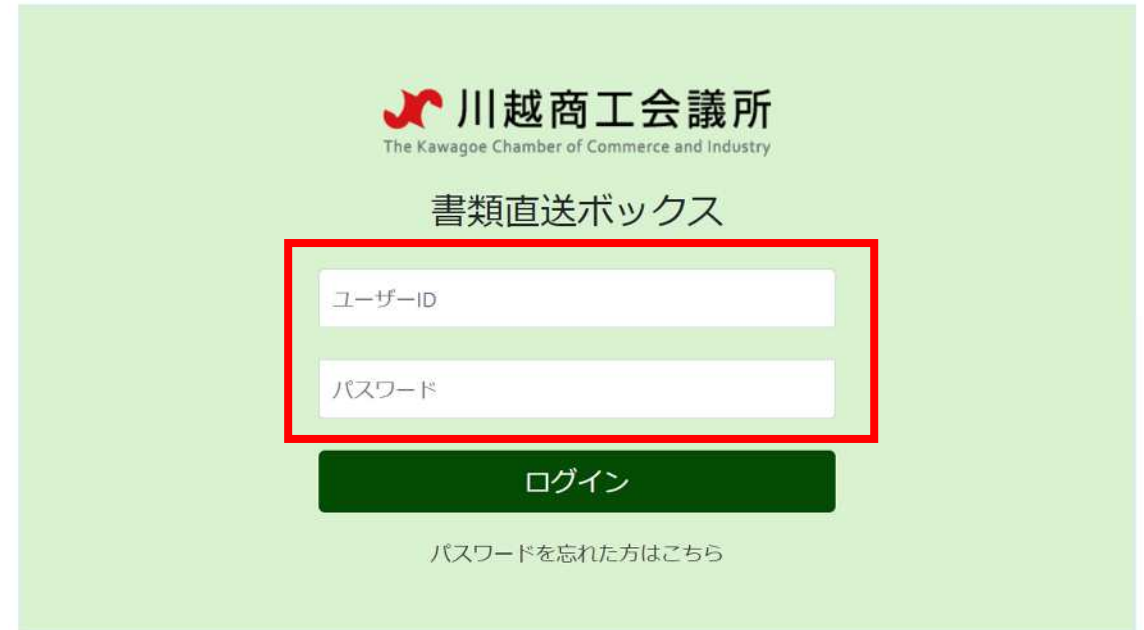

② ご登録いただいたメールアドレス宛にお送りしているユーザーID・パスワードを入力しログインする

③ 「書類の提出はこちら」をクリック

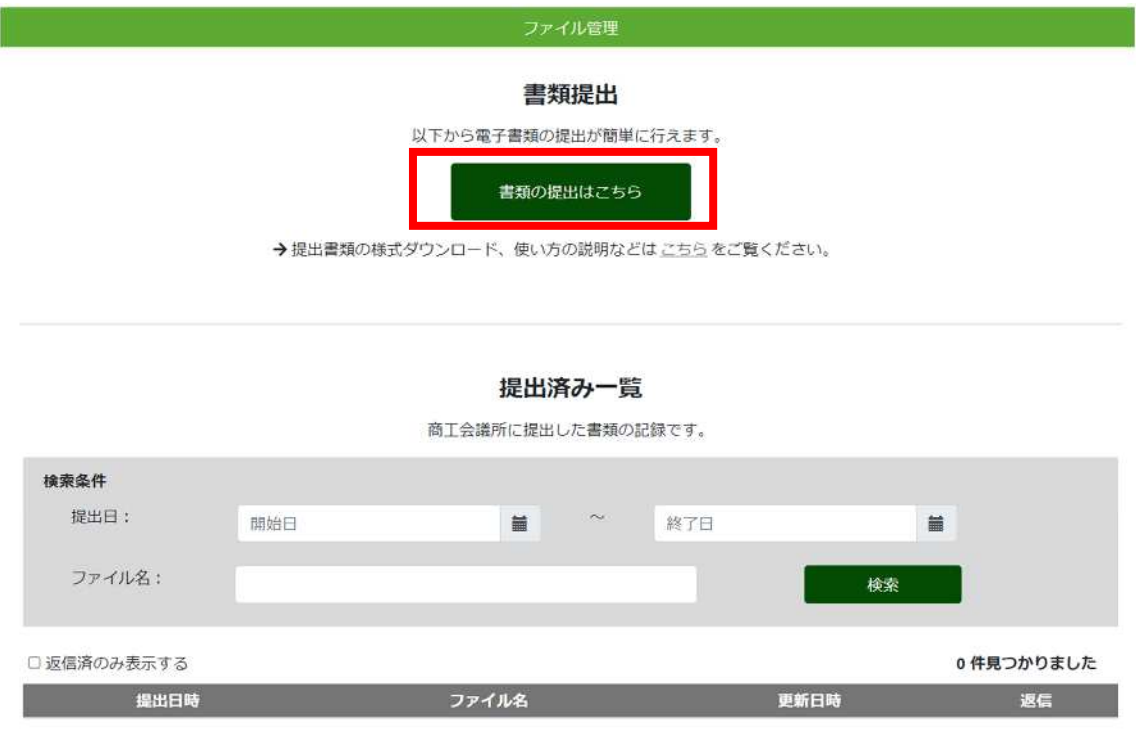

该当するデータがありません..

④ 提出するファイルを選択する。「書類直送ボックス」書類作成手順で作成したファイルを選択。 別途、手続きに必要な追加書類の提出も同時に行う場合は、複数のファイルを選択してください。

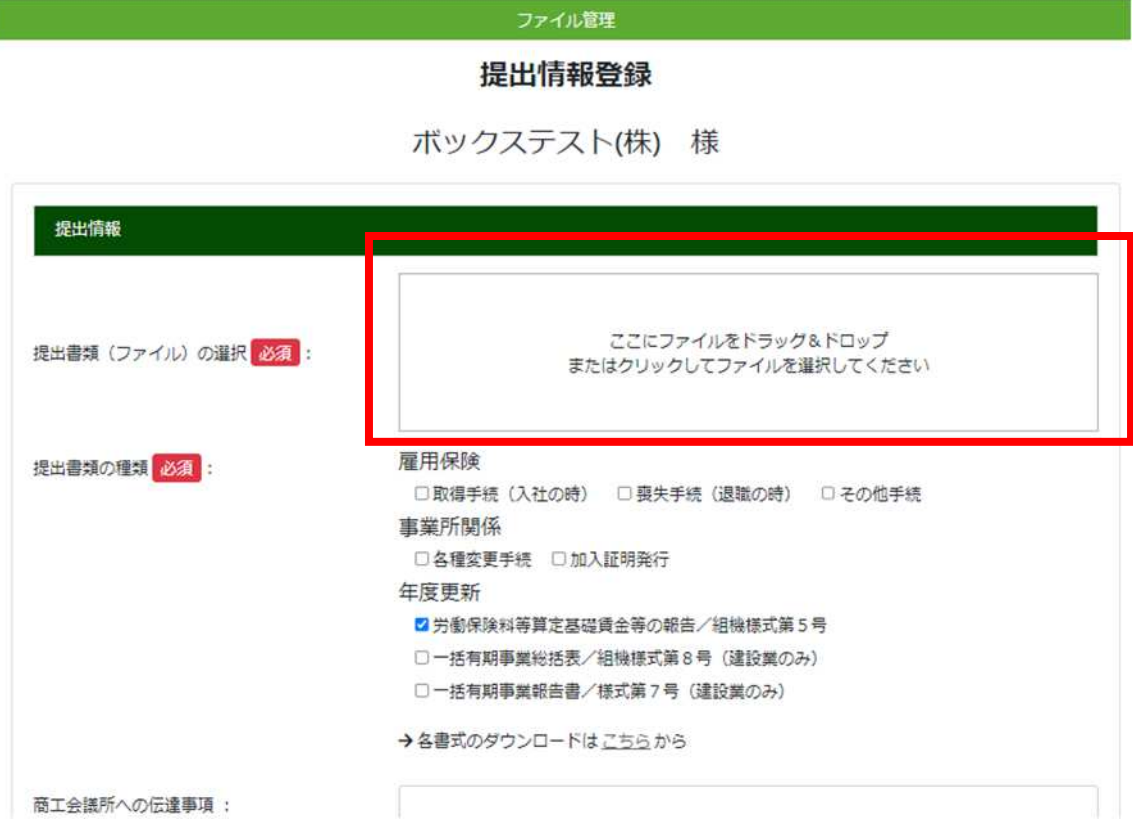

⑤ 正常に提出ファイルが添付できると、下記のように表示されます。

商工会議所への伝達事項:

ファイル管理 提出情報登録 ボックステスト(株) 様 提出情報 8.4 KB 提出書類 (ファイル) の選択 必須: サンプル 剛障 雇用保険 提出書類の種類 必須: □取得手続(入社の時) □喪失手続(退職の時) □その他手続 事業所関係 □各種変更手続 □加入証明発行 年度更新 ■ 労働保険料等算定基礎賃金等の報告/組機様式第5号 □一括有期事業総括表/組機様式第8号 (建設業のみ) □一括有期事業報告書/様式第7号 (建設業のみ)

→各書式のダウンロードはこちらから

⑥ 提出書類の種類の中から該当するものに☑を入れてください。

伝達事項があればご入力ください。

「提出」をクリックしてください。

ファイル管理

提出情報登録

ボックステスト(株) 様

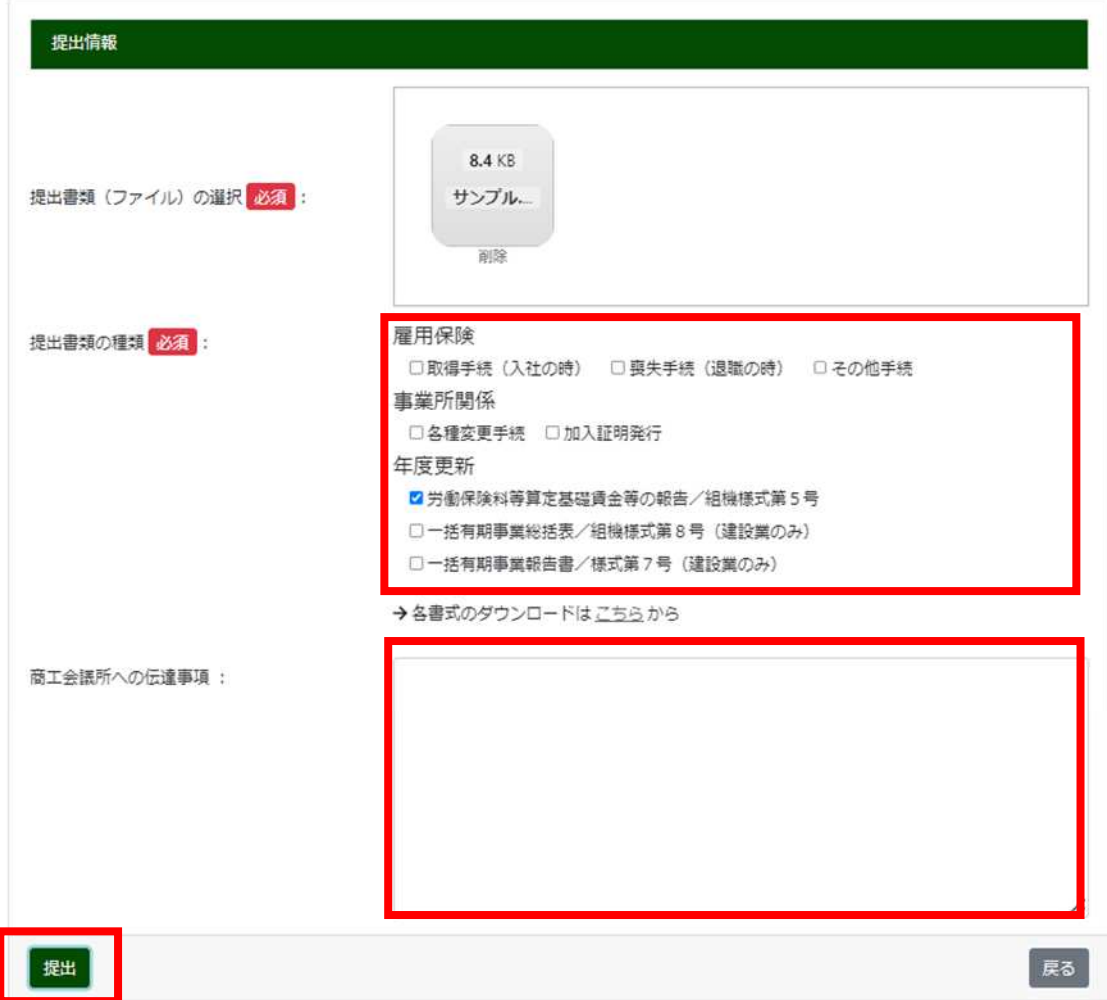

⑦ 下記の確認画面が出たら、「送信」をクリック。

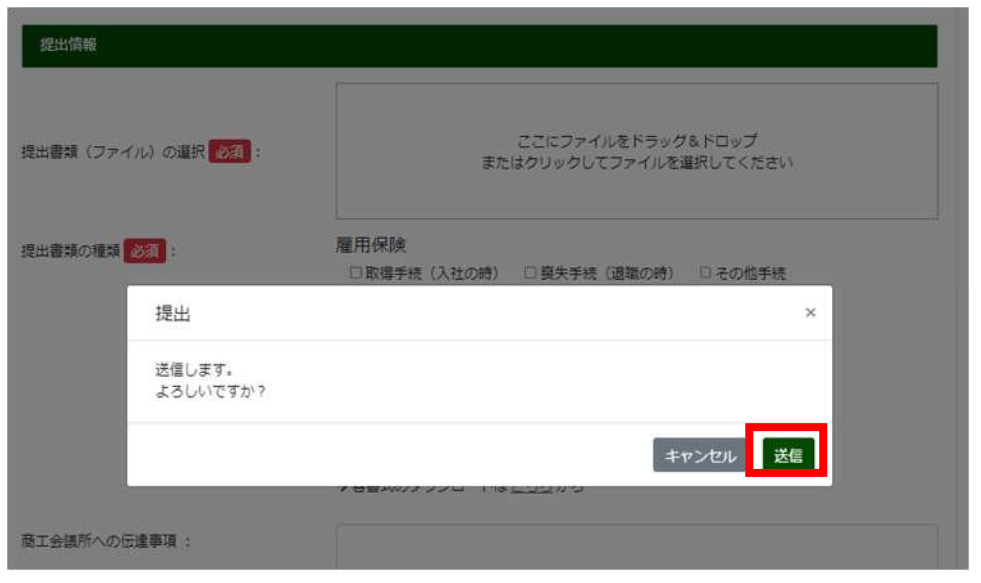

⑧ 下記の画面が出たら、正常に送信が完了しております。

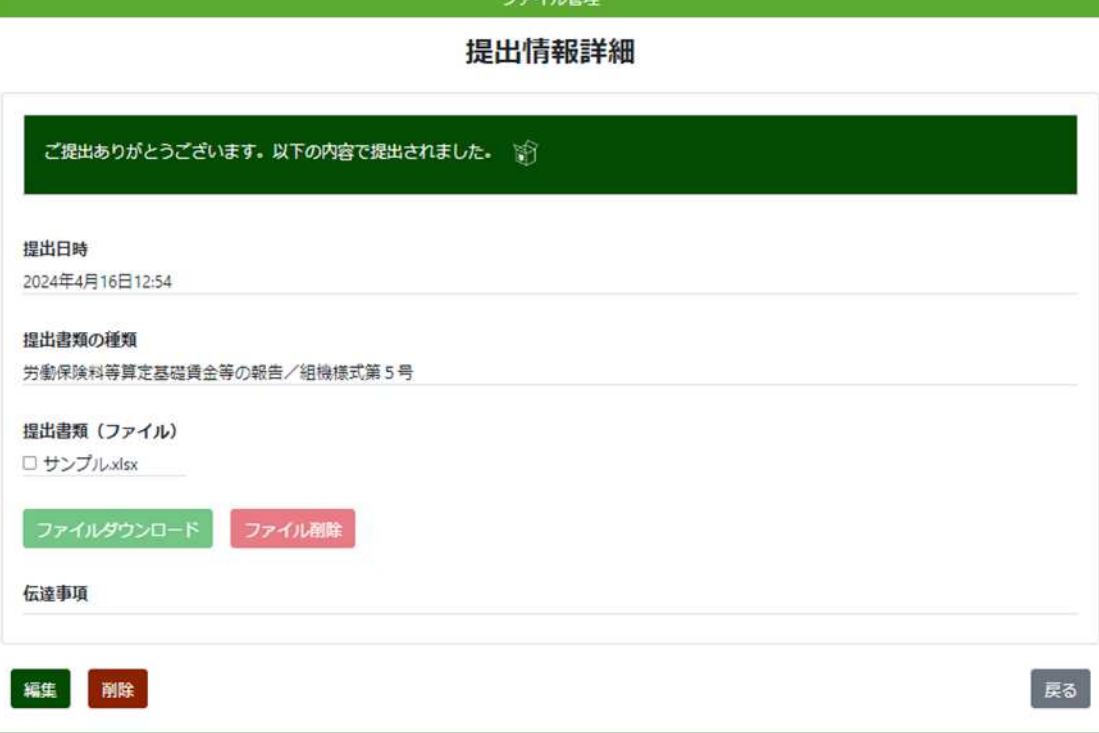

and the company of the company of the company of the company of the company of the company of the company of the company of the company of the company of the company of the company of the company of the company of the comp

(補足)提出済み一覧より、提出した内容が確認できます。編集・送信の削除もできます。

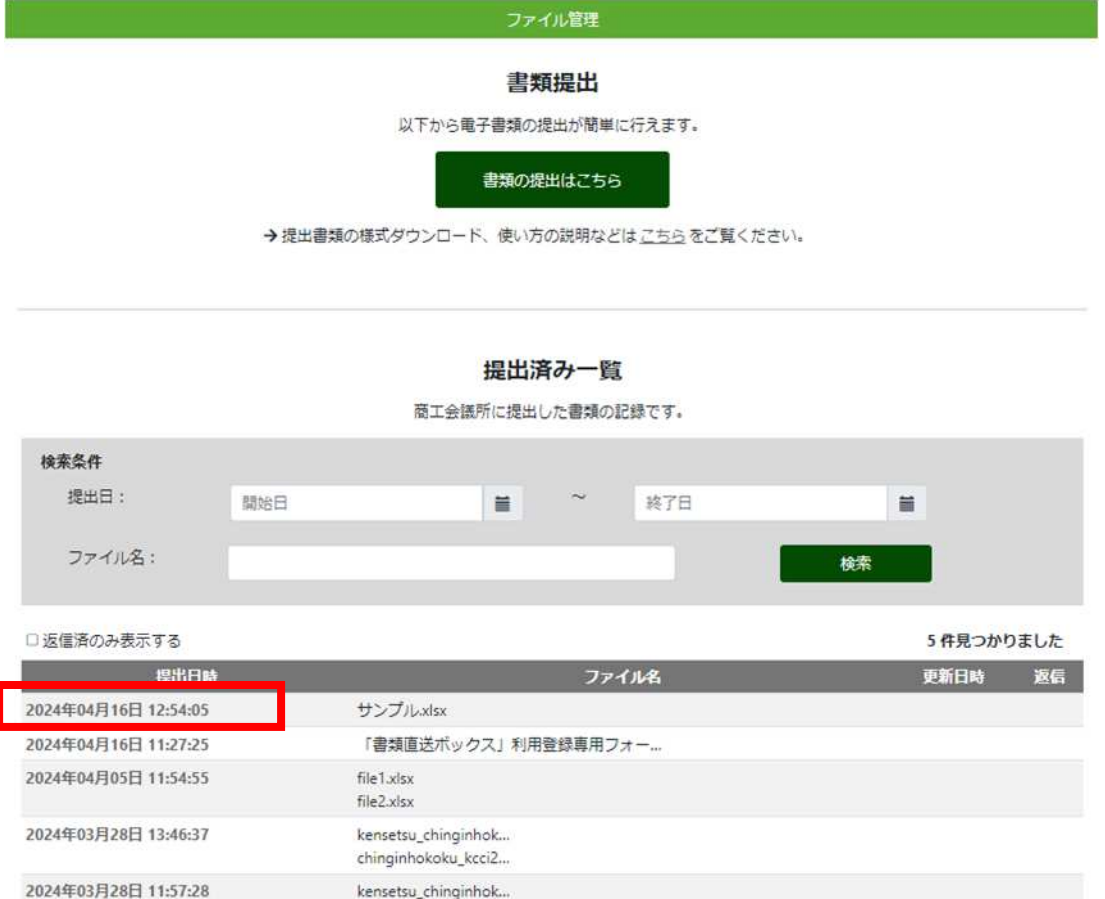

労働保険事務組合川越商工会議所  $\bullet$  049-229-1810